## Mendeley(機関版)について

旭川医科大学図書館では、文献管理ツール Mendeley(機関版)を提供しており、 本学に所属している教職員、学生の 方が無料で利用できます。

詳細は以下のとおりです。

## Mendeleyとは?

Elsevierが提供する文献管理ツールで、無料版もあります。 機関版は、無料版で使える機能に加えて大幅にアップグレードしています。

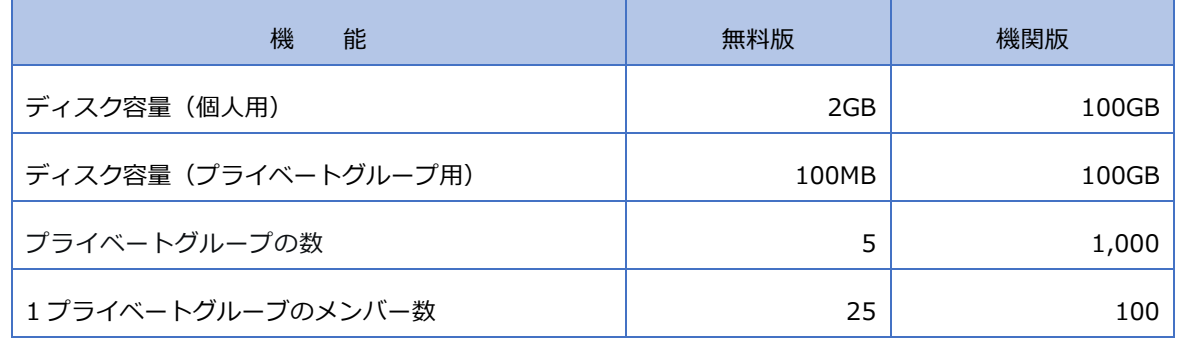

## 利用方法

※最初のログインは、大学内のネットワークまたは PC から行います。

- 1) Mendeley アカウントを登録する。
- ※既にユーザーアカウントをお持ちの方は、2)へ進みます。
- (1)以下の URL から、Mendeley のサイトを開き、画面右上または画面中央の「Create account」をクリックする。 Mendeley のサイト : <https://www.mendeley.com/>
- (2)必要事項を入力し、ユーザー登録を完了する。 ※ID となるメールアドレスは大学のメールアドレスでなくても構いません。
- 2)大学内のネットワークまたは PC から Mendeley のサイトにアクセスし、トップ 画面上部にある「Sign in」をクリックし、ID とパスワードを入力する。
- 3) 画面中央に「Welcome to Mendeley」のメッセージが出たらログイン完了。

## 注意事項

- ・機関版は最後のログインから 12 か月間利用できます。
- ・期限日の 10 日前に、Elsevier から期間内のネットワークまたは PC から再ログインを勧めるメッセ―ジが送付されま す。
- ・最後のログインから 12 か月経過すると、無料版へダウングレードされます。 猶予期間が期限日から 10 日程度ありますが、機関版の継続を希望されない場合は、その間にデータの整理または有料 版への切り替えをお願いします。
- ※機関版の契約は **2024 年度末(2025.3.31)**までとなっております。来年度の継続については現在未定ですが、契約 しない場合は事前にお知らせいたします。

旭川医科大学図書館 2024.5